# **thecut-forms Documentation**

*Release 0.5*

**The Cut Creative**

**May 23, 2017**

# Contents

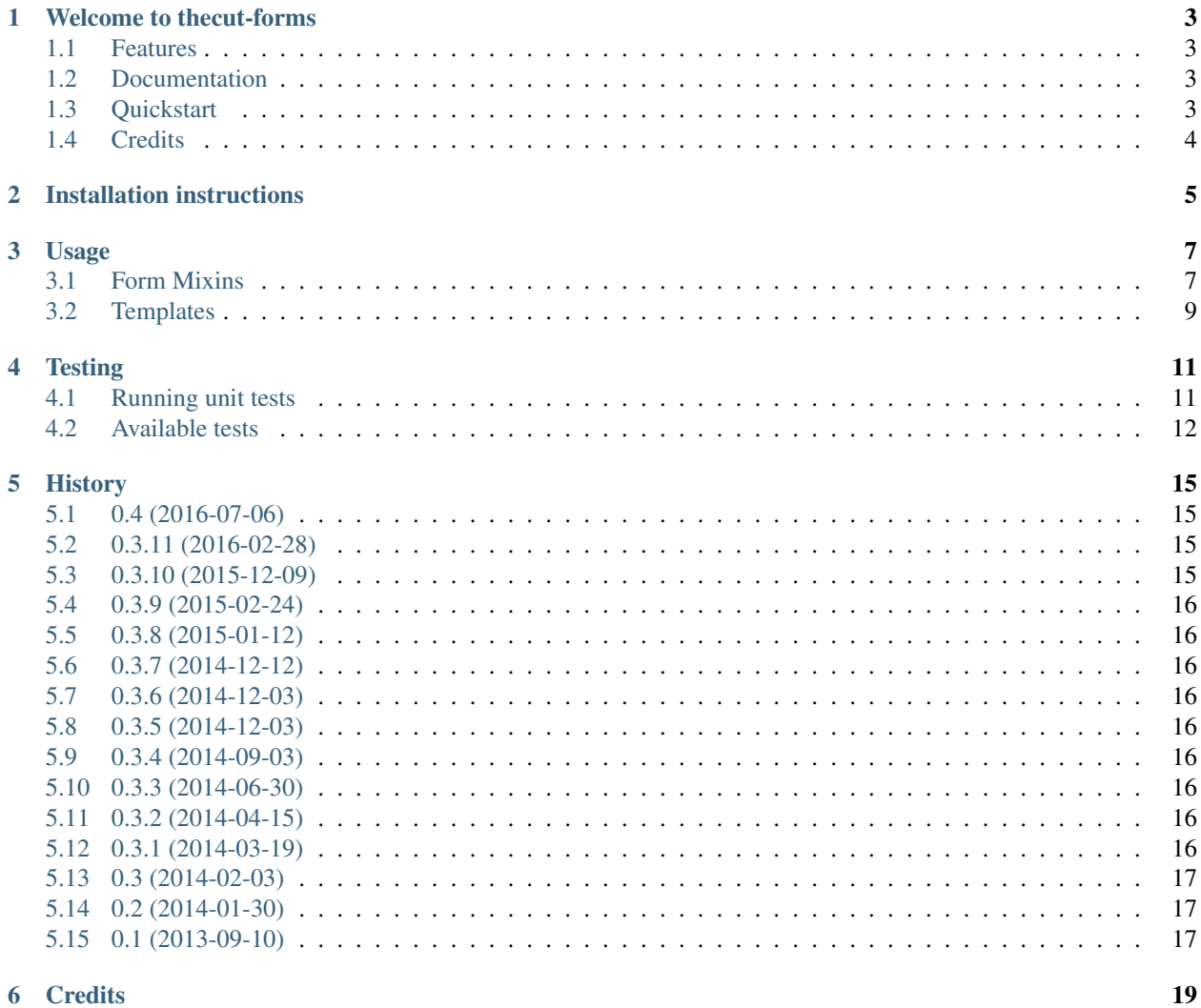

Contents:

# CHAPTER<sup>1</sup>

# Welcome to thecut-forms

<span id="page-6-0"></span>Form rendering helpers.

### <span id="page-6-1"></span>**Features**

- Automatically add appropriate HTML5 type, required and maxlength attributes to form fields.
- Automatically add date, time, and datetime CSS classes to appropriate form fields.
- Easily add custom placeholders to form fields by editing a dict.
- Easily render forms in your templates in a well-designed standardised way that makes front-end development easier.

### <span id="page-6-2"></span>**Documentation**

The full documentation is at [https://thecut-forms.readthedocs.org.](https://thecut-forms.readthedocs.org)

## <span id="page-6-3"></span>**Quickstart**

Install thecut-forms using the *[Installation instructions](#page-8-0)*.

Use one of the many available django.forms.Form mixins on your django.forms.Form:

```
from django import forms
from thecut.forms import EmailTypeMixin, TimeClassMixin
class MyForm(EmailTypeMixin, TimeClassMixin, forms.Form):
    foo = forms.EmailField(required=True)
```
bar = forms.TimeField(required=**True**)

Or use [thecut.forms.forms.FormMixin](#page-11-0) to get them all at once:

```
from django import forms
from thecut.forms import FormMixin
class MyForm(FormMixin, forms.Form):
    foo = forms.CharField(required=True)
```
See *[Form Mixins](#page-10-1)* for more information.

In your template, use the forms/\_form.html snippet to easily render your forms:

{% include "forms/\_form.html" %}

See *[Templates](#page-12-0)* for more information.

## <span id="page-7-0"></span>**Credits**

See *[Credits](#page-22-0)*.

# Installation instructions

<span id="page-8-0"></span>1. Install via pip / pypi:

```
$ pip install thecut-forms
```
2. Add to your project's INSTALLED\_APPS setting:

```
INSTALLED_APPS = [
    # ...
    'thecut.forms'
    # \ldots]
```
#### 3. Sync your project's migrations:

\$ python manage.py migrate forms

### Usage

### <span id="page-10-5"></span><span id="page-10-1"></span><span id="page-10-0"></span>**Form Mixins**

The following mixins can be applied to any Form-type object.

#### **EmailTypeMixin**

<span id="page-10-2"></span>class thecut.forms.forms.**EmailTypeMixin**(*\*args*, *\*\*kwargs*) A mixin for a Form that sets the HTML5 email input type on any child EmailField instances.

#### **RequiredMixin**

<span id="page-10-4"></span>class thecut.forms.forms.**RequiredMixin**(*\*args*, *\*\*kwargs*) A mixin for a Form that sets the HTML5 required attribute on any child Field instances that is required.

This mixin does not apply the *required* attribute to fields using RadioSelect and CheckboxSelectMultiple as the HTML5 required attribute does not behave as (usually) expected on these widgets.

#### **MaxLengthMixin**

<span id="page-10-3"></span>class thecut.forms.forms.**MaxLengthMixin**(*\*args*, *\*\*kwargs*)

A mixin for a Form that sets the HTML5 maxlength attribute on any child Field instances using the Textarea widget.

A max\_length must be specified on the Field.

#### <span id="page-11-5"></span>**PlaceholderMixin**

<span id="page-11-3"></span>class thecut.forms.forms.**PlaceholderMixin**(*\*args*, *\*\*kwargs*)

A mixin for a Form that allows you to easily set the HTML5 placeholder widget on a child Field.

To add a placeholder to a Field, specify it in a placeholders dict on the Form's Meta class. For example:

```
class MyForm(forms.Form):
    foo = forms.CharField()
    class Meta(object):
        placeholders = {
            'foo': 'Enter some text here.'
        }
```
#### **TimeClassMixin**

<span id="page-11-4"></span>class thecut.forms.forms.**TimeClassMixin**(*\*args*, *\*\*kwargs*) A mixin for a Form that adds a time CSS class on any child Field instances using the TimeInput widget..

#### **DateClassMixin**

```
class thecut.forms.forms.DateClassMixin(*args, **kwargs)
     A mixin for a Form that adds a date CSS class on any child Field instances using the DateInput widget..
```
#### **DateTimeClassMixin**

<span id="page-11-1"></span>class thecut.forms.forms.**DateTimeClassMixin**(*\*args*, *\*\*kwargs*) A mixin for a Form that adds a datetime CSS class on any child Field instances using the DateTimeInput widget..

#### **FormMixin**

In order to make it easy to use all of the above mixins, we have provided [thecut.forms.forms.FormMixin](#page-11-0) which inherits from all other mixins.

<span id="page-11-0"></span>class thecut.forms.forms.**FormMixin**(*\*args*, *\*\*kwargs*) Bases: [thecut.forms.forms.DateTimeClassMixin](#page-11-1), [thecut.forms.forms.](#page-11-2) [DateClassMixin](#page-11-2), [thecut.forms.forms.EmailTypeMixin](#page-10-2), [thecut.forms.forms.](#page-10-3) [MaxLengthMixin](#page-10-3), [thecut.forms.forms.PlaceholderMixin](#page-11-3), [thecut.forms.forms.](#page-10-4) [RequiredMixin](#page-10-4), [thecut.forms.forms.TimeClassMixin](#page-11-4)

Form mixin.

Used to extend a standard Django Form class with useful/common behaviour.

# <span id="page-12-0"></span>**Templates**

We provide a Django template snippet that can be included in your template files to easily render forms. Among other things, it handles rendering:

- The CSRF token (if required).
- A honeypot field (if required).
- The parent <form> element.
- Non-field errors.
- Form fields (in a way that makes front-end styling much easier).
- A submit button.

### **Basuc usage**

In order to render a basic form in your template, just include `forms/\_form.html:

{% include "forms/\_form.html" %}

You do *not* need to define a <form> element, call {% csrf\_token %}.etc - the snippet will handle this for you.

### **Customising the form**

The form template makes use of template context variables to allow you to customise some aspects of its functionality.

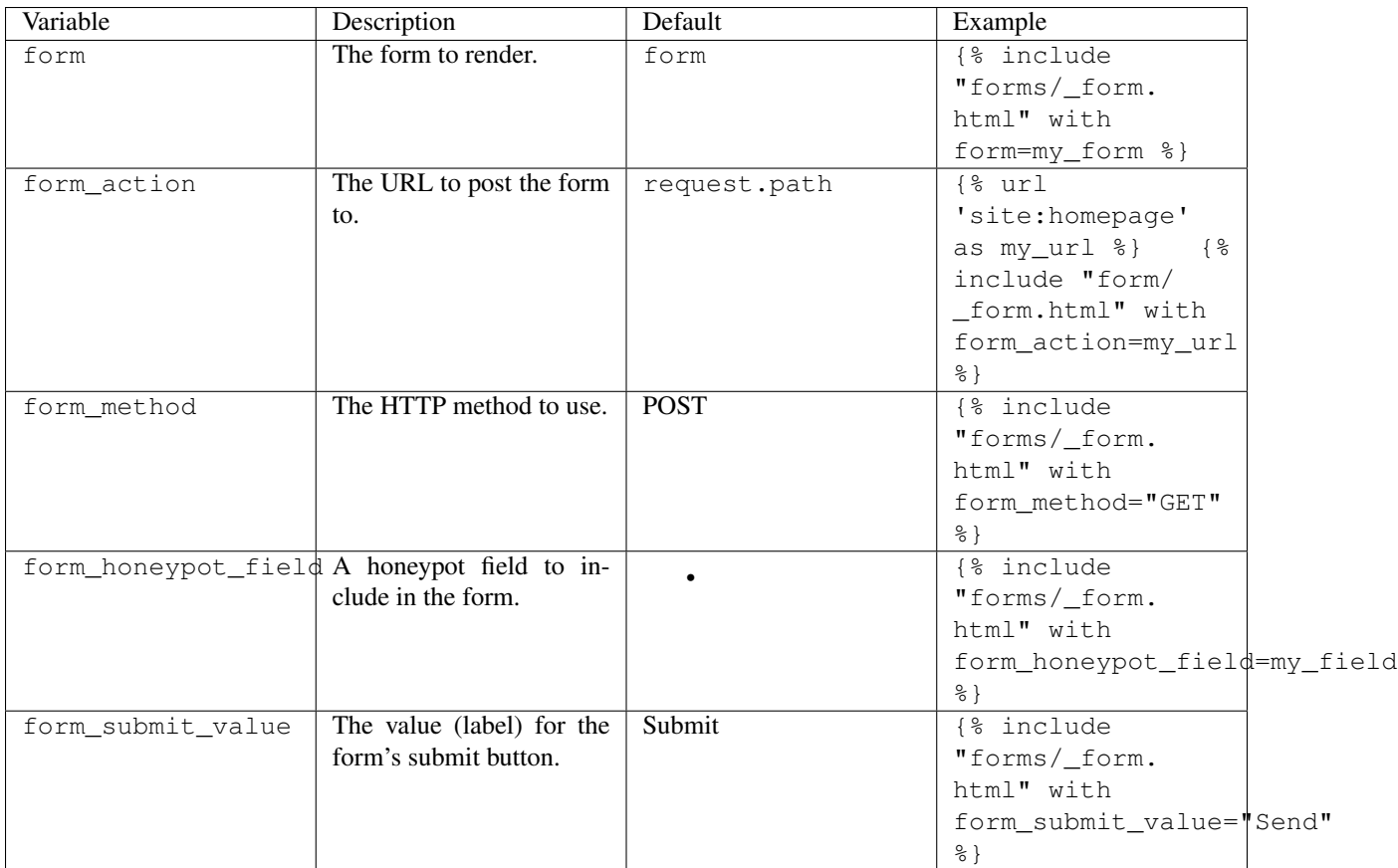

# **Testing**

# <span id="page-14-1"></span><span id="page-14-0"></span>**Running unit tests**

### **Using your system's Python / Django**

You can perform basic testing against your system's Python / Django.

1. Install the test suite requirements:

\$ pip install -r requirements-test.txt

2. Ensure a version of Django is installed:

\$ pip install Django

3. Run the test runner:

\$ python runtests.py

### **Using a virtualenv**

You can use virtualenv to test without polluting your system's Python environment.

1. Install virtualenv:

\$ pip install virtualenv

2. Create and activate a virtualenv:

```
$ cd thecut-forms
$ virtualenv .
$ source bin/activate
(thecut-forms) $
```
<span id="page-15-1"></span>3. Follow 'Using your system's Python / Django' above.

#### **Using tox**

You can use tox to automatically test the application on a number of different Python and Django versions.

1. Install tox:

\$ pip install -r requirements-test.txt

2. Run tox:

```
(thecut-forms) $ tox --recreate
```
Tox assumes that a number of different Python versions are available on your system. If you do not have all required versions of Python installed on your system, running the tests will fail. See tox.ini for a list of Python versions that are used during testing.

#### **Test coverage**

The included  $\cos$  configuration automatically detects test code coverage with  $\cos$  coverage:

```
$ coverage report
```
### <span id="page-15-0"></span>**Available tests**

#### **TestEmailTypeMixin**

class thecut.forms.tests.test\_forms.**TestEmailTypeMixin**(*methodName='runTest'*) Tests for the [thecut.forms.forms.EmailTypeMixin](#page-10-2) class.

```
test_input_type_not_set_to_email_for_non_emailfield()
```
Test that the HTML input attribute is not set to email on a child django.forms. Field that is not django.forms.EmailField.

**test\_input\_type\_set\_to\_email\_for\_emailfield**()

Test that the HTML input attribute is set to email on a child django.forms.EmailField.

#### **TestRequiredMixin**

class thecut.forms.tests.test\_forms.**TestRequiredMixin**(*methodName='runTest'*) Tests for the [thecut.forms.forms.RequiredMixin](#page-10-4) class.

#### **test\_required\_attribute\_not\_set\_for\_optional\_field**()

Test that the HTML5 required attribute is not set on a child django.forms.Field that does not have required set to True.

**test\_required\_attribute\_not\_set\_for\_required\_checkbox\_widget**() Test that the HTML5 required attribute is not set on a child django.forms.Field that has required set to True and uses the django.forms.CheckboxSelectMultiple widget.

#### <span id="page-16-0"></span>**test\_required\_attribute\_not\_set\_for\_required\_radio\_widget**()

Test that the HTML5 required attribute is not set on a child django.forms.Field that has required set to True and uses the django.forms.RadioSelect widget.

#### **test\_required\_attribute\_set\_for\_required\_field**()

Test that the HTML5 required attribute is set on a child django.forms.Field that has required set to True.

#### **TestMaxLengthMixin**

class thecut.forms.tests.test\_forms.**TestMaxLengthMixin**(*methodName='runTest'*) Tests for the [thecut.forms.forms.MaxLengthMixin](#page-10-3) class.

**test\_correct\_maxlength\_set\_for\_textarea\_with\_max\_length**()

Test if the correct HTML5 maxlength attribute is set on a child django.forms.Field using django.forms.Textarea`and with ``max\_length` set.

**test\_no\_maxlength\_for\_non\_textarea\_with\_max\_length**()

Test if no HTML5 maxlength attribute is set on a child django.forms. Field not using django. forms.Textarea but with max\_length set.

#### **test\_no\_maxlength\_for\_non\_textarea\_with\_no\_max\_length**()

Test if no HTML5 maxlength attribute is set on a child django.forms. Field not using django. forms.Textarea and with no max\_length set.

#### **test\_no\_maxlength\_for\_textarea\_with\_no\_max\_length**()

Test if no HTML5 maxlength attribute is set on a child django.forms. Field using django. forms.Textarea and with no max\_length set.

#### **TestPlaceholderMixin**

class thecut.forms.tests.test\_forms.**TestPlaceholderMixin**(*methodName='runTest'*) Tests for the [thecut.forms.forms.PlaceholderMixin](#page-11-3) class.

#### **test\_placeholder\_not\_set\_when\_not\_defiend**()

Test if the correct HTML5 placeholder attribute is not set on a py:class:*django.forms.Field* when no appropriate entry is added to the placeholders dict.

#### **test\_placeholder\_set\_when\_defiend**()

Test if the correct HTML5 placeholder attribute is set on a field when an appropriate entry is added to the placeholders dict.

#### **TestTimeClassMixin**

class thecut.forms.tests.test\_forms.**TestTimeClassMixin**(*methodName='runTest'*) Tests for the [thecut.forms.forms.TimeClassMixin](#page-11-4) class.

#### **test\_time\_class\_added\_for\_timefield**()

Test if the time CSS class is applied to a child py:class:*django.forms.Field* using the django.forms. TimeInput widget.

#### **test\_time\_class\_not\_added\_for\_nontimefield**()

Test if the time CSS class is not applied to a child py:class:*django.forms.Field* not using the django. forms.TimeInput widget.

#### <span id="page-17-0"></span>**TestDateClassMixin**

class thecut.forms.tests.test\_forms.**TestDateClassMixin**(*methodName='runTest'*) Tests for the [thecut.forms.forms.DateClassMixin](#page-11-2) class.

#### **test\_date\_class\_added\_for\_datefield**()

Test if the date CSS class is applied to a child py:class:*django.forms.Field* using the django.forms. DateInput widget.

#### **test\_date\_class\_not\_added\_for\_nondatefield**()

Test if the date CSS class is not applied to a child py:class:*django.forms.Field* not using the django. forms.DateInput widget.

#### **TestFormMixin**

class thecut.forms.tests.test\_forms.**TestFormMixin**(*methodName='runTest'*) Tests for the [thecut.forms.forms.EmailTypeMixin](#page-10-2) class.

## **History**

### <span id="page-18-1"></span><span id="page-18-0"></span>**0.4 (2016-07-06)**

- Added Sphinx documentation environment.
- Added installation / usage / testing documentation.
- Moved some plain-text documentation over to reStructuredText.
- Added  $tox$ -based testing environment.
- Added unit tests for a majority of functionality.
- Added continuous integration with Travis.
- Added code coverage with codecov.
- Improved setup.py.

# <span id="page-18-2"></span>**0.3.11 (2016-02-28)**

- Improved unicode support in version.py.
- Added support for rendering honeypot field whilst using the in-built form rendering templates.

## <span id="page-18-3"></span>**0.3.10 (2015-12-09)**

• Gracefully handle situations where Meta placeholders attribute does not exist.

## <span id="page-19-0"></span>**0.3.9 (2015-02-24)**

- Created PlaceholderMixin to allow easy addition of custom placeholder text.
- Added PlaceholderMixin to FormMixin.

# <span id="page-19-1"></span>**0.3.8 (2015-01-12)**

• Added LICENSE, AUTHORS, README.

# <span id="page-19-2"></span>**0.3.7 (2014-12-12)**

• Bugfix: in form rendering template, render hidden fields.

# <span id="page-19-3"></span>**0.3.6 (2014-12-03)**

• In form rendering template, add class to field  $\langle \text{li} \rangle$  wrapper with input type.

# <span id="page-19-4"></span>**0.3.5 (2014-12-03)**

- Redesigned form rendering template to allow for easier styling.
- Updated version.py to work with Python 3.

# <span id="page-19-5"></span>**0.3.4 (2014-09-03)**

• Added DateTimeTimezoneMixin.

# <span id="page-19-6"></span>**0.3.3 (2014-06-30)**

• In form rendering templates, separate hidden fields and visible fields.

# <span id="page-19-7"></span>**0.3.2 (2014-04-15)**

• Added missing template files to MANIFEST.in.

# <span id="page-19-8"></span>**0.3.1 (2014-03-19)**

- Added form rendering templates to improve rendering of forms in templates.
- Removed distribute from application requirements.

# <span id="page-20-0"></span>**0.3 (2014-02-03)**

• Apply HTML5 maxlength attribute to Textarea widgets when a maximum length has been specified on the field.

# <span id="page-20-1"></span>**0.2 (2014-01-30)**

• Do not appy required attribute to certain widgets (forms.CheckboxSelectMultiple or forms. RadioSelect) as the HTML5 required attribute does not behave correctly on the resulting HTML fields.

# <span id="page-20-2"></span>**0.1 (2013-09-10)**

- Initial release
- Use appropriate HTML5 type fields for email, time, date, and datetime fields / widgets.
- Apply HTML5 required attribute to required fields.

# **Credits**

- <span id="page-22-0"></span>• Matt Austin [<matt.austin@thecut.net.au>](mailto:matt.austin@thecut.net.au)
- Josh Crompton [<josh.crompton@thecut.net.au>](mailto:josh.crompton@thecut.net.au)
- Mark Lockett [<mark.lockett@thecut.net.au>](mailto:mark.lockett@thecut.net.au)
- Kye Russell [<kye.russell@thecut.net.au>](mailto:kye.russell@thecut.net.au)
- Elena Williams [<elena.williams@thecut.net.au>](mailto:elena.williams@thecut.net.au)

### Index

test\_no\_maxlength\_for\_non\_textarea\_with\_no\_max\_length()

test\_no\_maxlength\_for\_textarea\_with\_no\_max\_length()

test\_placeholder\_not\_set\_when\_not\_defiend() (the-

test\_placeholder\_set\_when\_defiend() (the-

test required attribute not set for optional field() (the-

method), [13](#page-16-0)

method), [13](#page-16-0)

method), [13](#page-16-0)

method), [13](#page-16-0)

method), [12](#page-15-1)

method), [12](#page-15-1)

(thecut.forms.tests.test\_forms.TestMaxLengthMixin

(thecut.forms.tests.test\_forms.TestMaxLengthMixin

cut.forms.tests.test\_forms.TestPlaceholderMixin

cut.forms.tests.test\_forms.TestPlaceholderMixin

cut.forms.tests.test\_forms.TestRequiredMixin

test\_required\_attribute\_not\_set\_for\_required\_checkbox\_widget() (thecut.forms.tests.test\_forms.TestRequiredMixin

(thecut.forms.tests.test\_forms.TestRequiredMixin

test required attribute not set for required radio widget()

## D

DateClassMixin (class in thecut.forms.forms), [8](#page-11-5) DateTimeClassMixin (class in thecut.forms.forms), [8](#page-11-5)

## E

EmailTypeMixin (class in thecut.forms.forms), [7](#page-10-5)

## F

FormMixin (class in thecut.forms.forms), [8](#page-11-5)

### M

MaxLengthMixin (class in thecut.forms.forms), [7](#page-10-5)

### P

PlaceholderMixin (class in thecut.forms.forms), [8](#page-11-5)

# R

RequiredMixin (class in thecut.forms.forms), [7](#page-10-5)

# $\top$

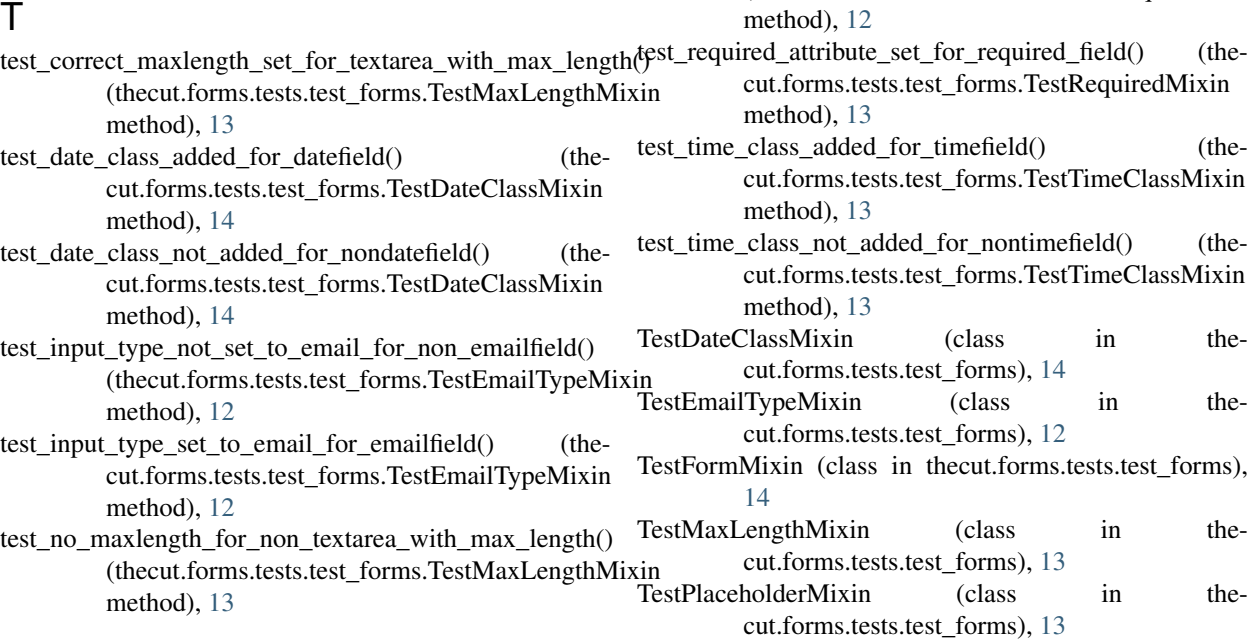

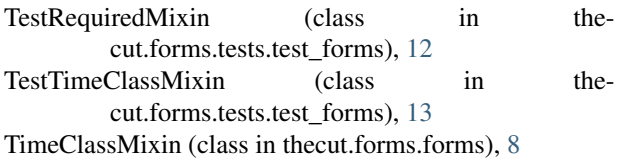